# **Neosurf - Integration**

[blocked URL](https://www.neosurf.com/images/neosurf/layout/neosurfLogo5.png)

Contenu

[Comment configurer votre compte ?](#page-0-0) [Comment proposer le paiement Neosurf à vos clients ?](#page-0-1) [Les champs obligatoires](#page-1-0) [Les codes de retour](#page-1-1) [Pages associées](#page-1-2)

Plus d'information

[Présentation du moyen de paiement](https://docs.monext.fr/display/DT/Neosurf)

## <span id="page-0-0"></span>Comment configurer votre compte ?

Vous devez vous rapprocher de votre responsable de compte pour obtenir les informations nécessaires permettant de configurer votre compte sur Payline (contrat et le nom de la banque).

Ensuite veuillez adresser un email à notre équipe support avec les informations, afin qu'ils puissent procéder au paramétrage dans votre compte marchand Payline en indiquant l'ID Marchand et le nom de l'alias du contrat partenaire à créer. Vous devez réaliser des transactions 'pilote' pour valider le bon fonctionnement en production.

Contactez le [support Monext Online.](https://support.payline.com/hc/fr/requests/new)

Le code (card\_code) du moyen de paiement est : NEOSURF

<span id="page-0-1"></span>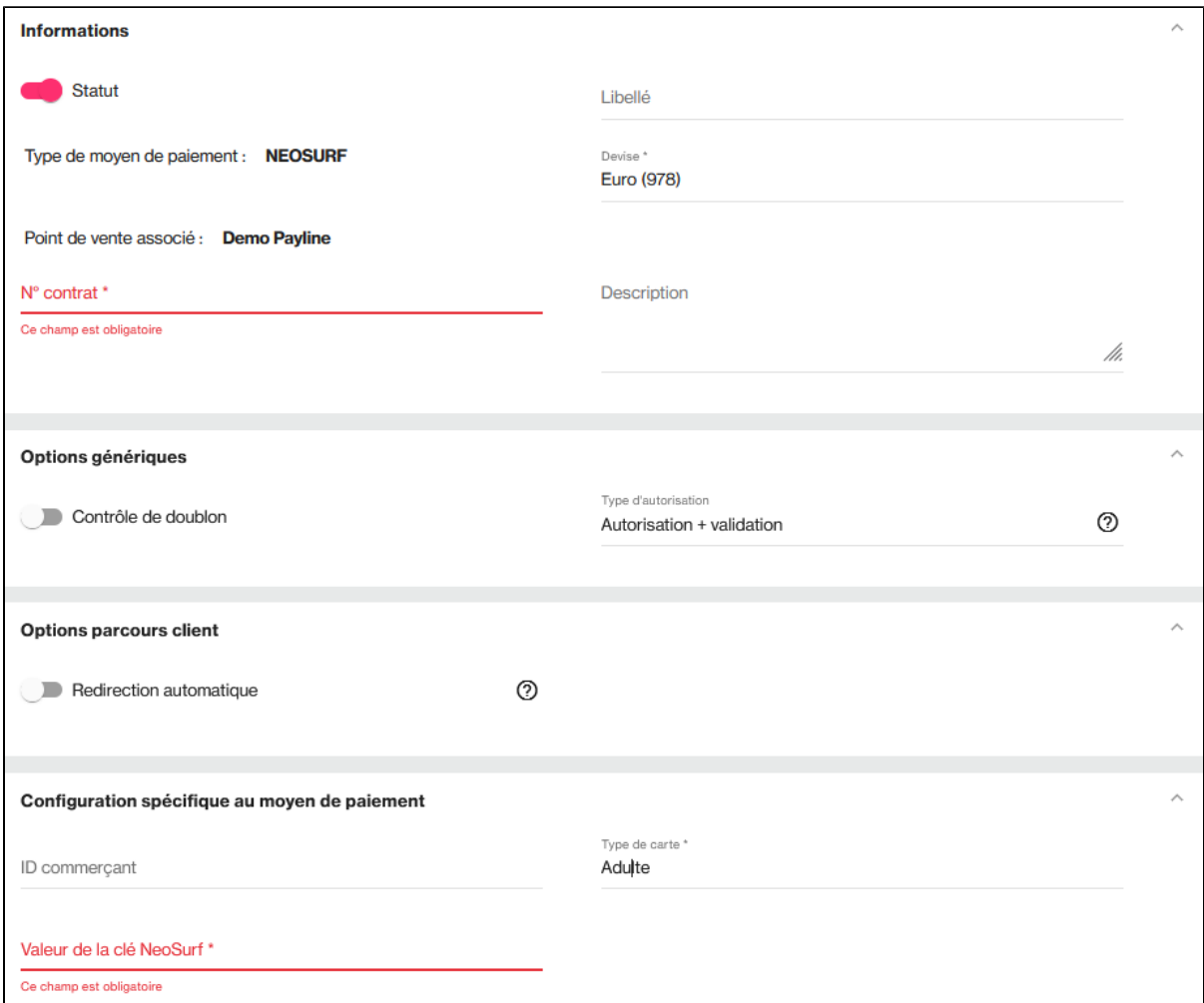

### Comment proposer le paiement Neosurf à vos clients ?

#### **Les principes d'utilisation**

Une fois le moyen de paiement activé, il est utilisable au travers des fonctions standard Payline en indiquant le contrat du moyen de paiement Contrat\_Number.

Le mode d'intégration est disponible avec l'API WebPayment : services [doWebPayment](https://docs.monext.fr/display/DT/Webservice+-+doWebPaymentRequest) et [getWebPaymentDetails.](https://docs.monext.fr/display/DT/Webservice+-+getWebPaymentDetailsRequest) Le mode d'intégration avec l'API DirectPayment avec le service [doAuthorization.](https://docs.monext.fr/display/DT/Webservice+-+doAuthorizationRequest)

#### **Les web services en mode Web**

- **Interfaces de paiement** : API WebPayment, Cente d'administration, TPEV, Batch.
- **Paiement à l'expédition** : en utilisant les services [doWebPayment](https://docs.monext.fr/display/DT/Webservice+-+doWebPaymentRequest) et [doCapture](https://payline.atlassian.net/wiki/spaces/DT/pages/29753484/Webservice+-+doCaptureRequest) avec le [code Mode](https://docs.monext.fr/display/DT/Codes+-+Mode) à CPT et [code Action](https://docs.monext.fr/display/DT/Codes+-+Action) à 100.

## <span id="page-1-0"></span>Les champs obligatoires

Les champs obligtoires doivent être renseignés lors de la demande de paiement, dans le cas contraire la demande sera refusée.

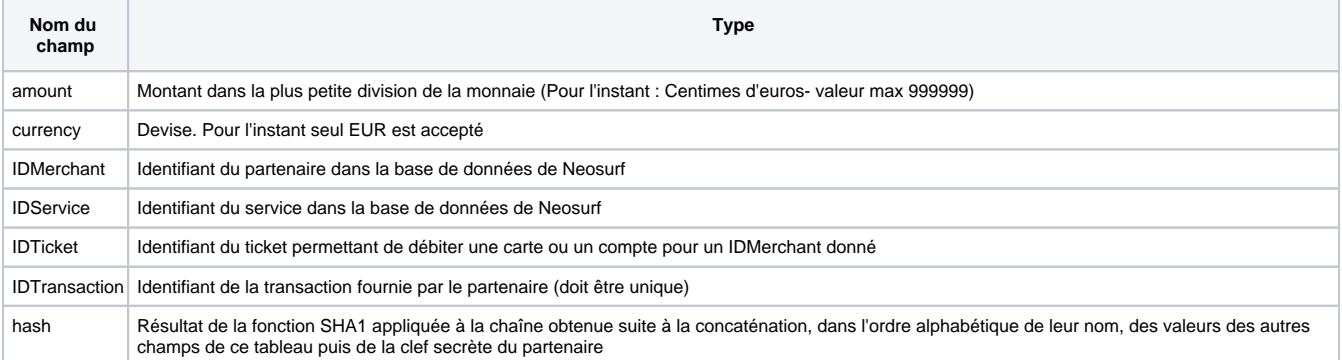

# Comment réaliser des tests ?

Pour utiliser les services Web nous avons besoin des éléments suivants :

-Identifiant marchand : 1040

-Clef secrète : 96e672773cd5ddb4b02fdc8c22891bec

-Code de test : 2620434594 (IDTicket correspondant : 64dd2e38647ca1c66fdea38597d22e31)

- Pour le backoffice : Identifiant : monext, Mot de passe : s914gmeka2

### <span id="page-1-1"></span>Les codes de retour

Monext Online vous informe du résultat d'un paiement via le ShortMessage, selon le mode d'intégration proposé par le moyen de paiement.

- pour l'[API WebPayment](https://docs.monext.fr/display/DT/Paiement+Page+Web) avec le service [getWebPaymentDetails](https://docs.monext.fr/display/DT/Webservice+-+getWebPaymentDetailsRequest),
- pour l'[API DirectPayment](https://docs.monext.fr/display/DT/Paiement+Direct) en réponse du service [doAuthorization](https://docs.monext.fr/display/DT/Webservice+-+doAuthorizationRequest) de manière synchrone ou [getTransactionDetails](https://docs.monext.fr/display/DT/Webservice+-+getTransactionDetailsRequest) en réponse asynchrone.

Les états retournés :

- Le paiement est accepté avec l'état ACCEPTED et le code retour 00000.
- Le paiement est refusé avec l'état REFUSED. Le code varie en fonction du motif de refus (Par exemple : 01xxx pour une raison bancaire ou 04xxx pour une suspicion de fraude).

La gestion des états et des codes retour sont listés [ici.](https://docs.monext.fr/display/DT/Return+codes)

### <span id="page-1-2"></span>Pages associées

- [Intégration 3D Secure 2 en mode API WebPayment](https://docs.monext.fr/pages/viewpage.action?pageId=888714390)
- [Intégration API WebPayment](https://docs.monext.fr/pages/viewpage.action?pageId=747145604)
- [PW Intégration Widget](https://docs.monext.fr/pages/viewpage.action?pageId=747145714)
- [PW L'API JavaScript](https://docs.monext.fr/display/DT/PW+-+L%27API+JavaScript)
- [PW Personnalisation du widget : Balises CSS](https://docs.monext.fr/display/DT/PW+-+Personnalisation+du+widget+%3A+Balises+CSS)
- [PW Personnalisation du widget : Feuille de style](https://docs.monext.fr/display/DT/PW+-+Personnalisation+du+widget+%3A+Feuille+de+style)

[PW - Personnalisation du widget : Fonction CallBack](https://docs.monext.fr/display/DT/PW+-+Personnalisation+du+widget+%3A+Fonction+CallBack)